## **2021 - 2022 BCBSTX ENROLLMENT INFORMATION New hire/Life changing event**

Information about the Plans is included in the Enrollment Guide, which is available on the TRS website (www.trs.state.tx.us) in the Active Members section, and the BlueCrossBlueSheild of Texas (BCBSTX) website (<https://www.bcbstx.com/trsactivecare>). You should review the information carefully and select the plan and coverage that best meets your needs. You may want to access BCBSTX's DocFind to review the hospitals, physicians and other providers contracted for each of the TRS-ActiveCare Plans. Effective date is the 1st of your hiring month and/or life changing event (you are responsible for the month's premium) or the 1st of the month following your hiring date/life changing event.

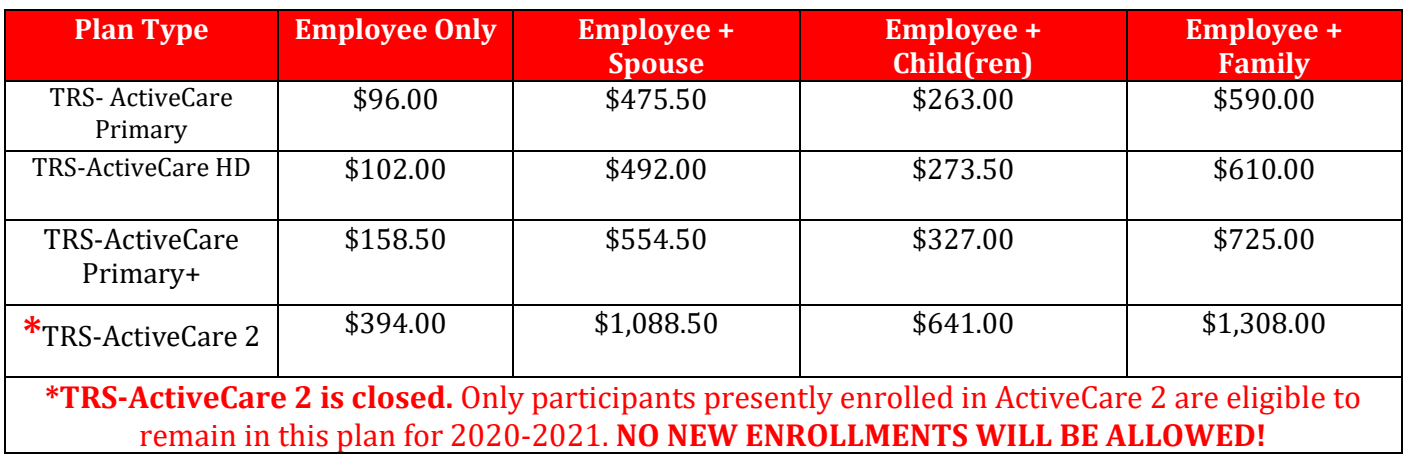

Your payroll contributions per check for the various options are as follows:

Well onTarget® is available for TRSActiveCare Members only:

- **Free of charge** for TRS-ActiveCare Primary, TRS-ActiveCare Primary+ and TRS-ActiveCare 2
- **\$30.00 a call**, for TRS-ActiveCare HD

To find a list of BCBSTX Participating Providers visit: <https://www.bcbstx.com/trsactivecare/doctors-and-hospitals>

- 1. Select your plan.
- 2. Type in your zip code.
- 3. You can browse by category or;
- 4. Search for names and specialties.

## **2021 - 2022 BCBSTX ENROLLMENT INFORMATION New hire/Life changing event**

To enroll or decline go to:

the enrollment process.

<https://trsactivecare.bswift.com/TrsMain/Home.aspx>

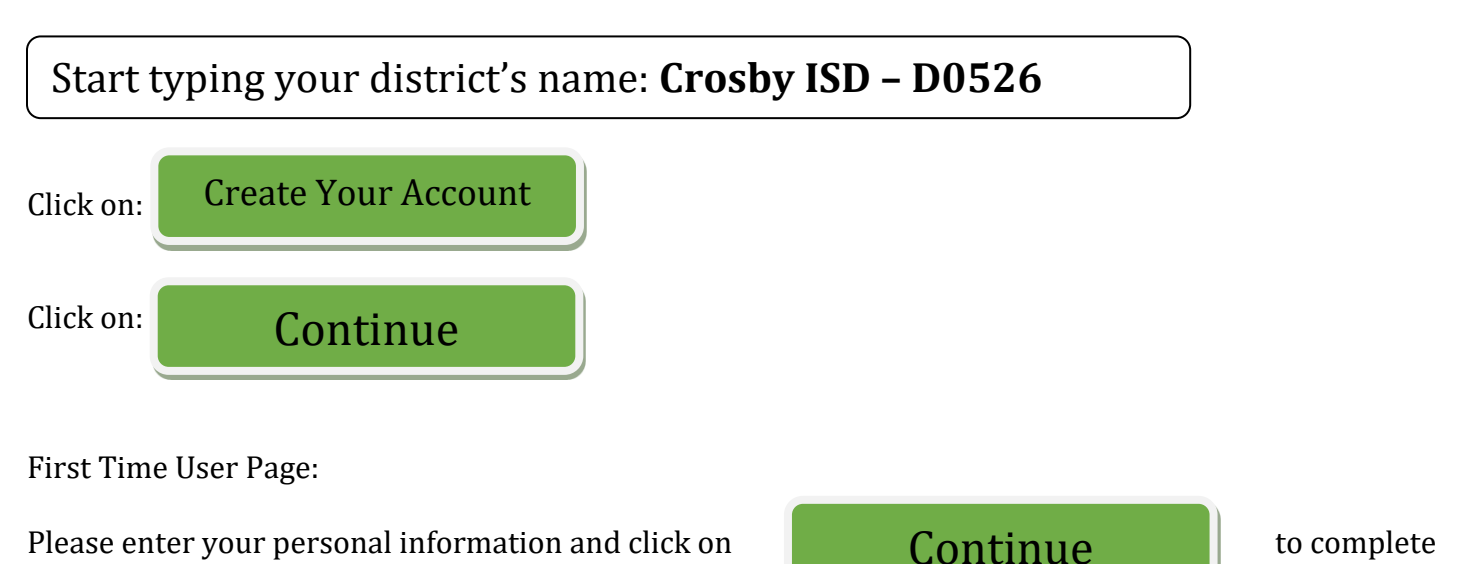

**IMPORTANT NOTE: Active Contributing: for FULL TIME employees Active Working: for SUBSTITUTES**